## *Grundlagen der Tabellenkalkulation mit MS-EXCEL (XVIII):* **Projekt Fakturierung**

## **Letztens bei der COEWAG GmbH:**

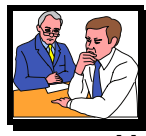

Herr Bethke, Abteilungsleiterin "Verkauf" der COEWAG GmbH, hat Herrn Vogel, zuständiger Mitarbeiter für Telekommunikation, zu sich gebeten, um anstehende organisatorische Neuerungen in seiner Abteilung zu diskutieren. Hier ein kleiner Auszug des Gesprächs:

**Herr Bethke:** "Da wäre noch das Problem der Rechnungsschreibung in unserer Abteilung."

Herr Vogel: "Wie vollzieht sich denn die Rechnungsschreibung bisher, und welche Vorstellungen haben Sie prinzipiell von einer guten Organisation der Rechnungsschreibung?"

Herr Bethke: "Also, bisher ist im Verkauf eine Sachbearbeiterin dafür zuständig, alle Rechnungen manuell einzugeben. Hierbei benutzt sie einen Artikelstammbogen um die relevanten Daten einzutragen."

**Herr Vogel:** "Wonach sind denn diese Artikelstammbögen geordnet?"

Herr Bethke: "Nach Artikelnummern. Und genau da stelle ich mir eine Verbesserung vor: Durch Eingabe der Artikelnummer sollen die restlichen Daten automatisch erscheinen und die Rechnung inklusive Mehrwertsteuer und Rabatte ausgedruckt werden."

**Herr Vogel:** "Wenn wir die Mengeneingabe nicht vergessen, dürfte dies eigentlich kein Problem sein ...

## **Zielsetzung des Projekts:**

Zur Umsetzung des Projekts Fakturierung bedarf es einiger Vorüberlegungen. *Projektdefinition*, *Istanalyse* und *Istbewertung*, Erstellung eines *Sollkonzept*s, *Umsetzung*, *Test* und *Einführung* sind Phasen des Projektmanagements, die zur erfolgreichen Durchführung derartiger Projekte unumgänglich sind.

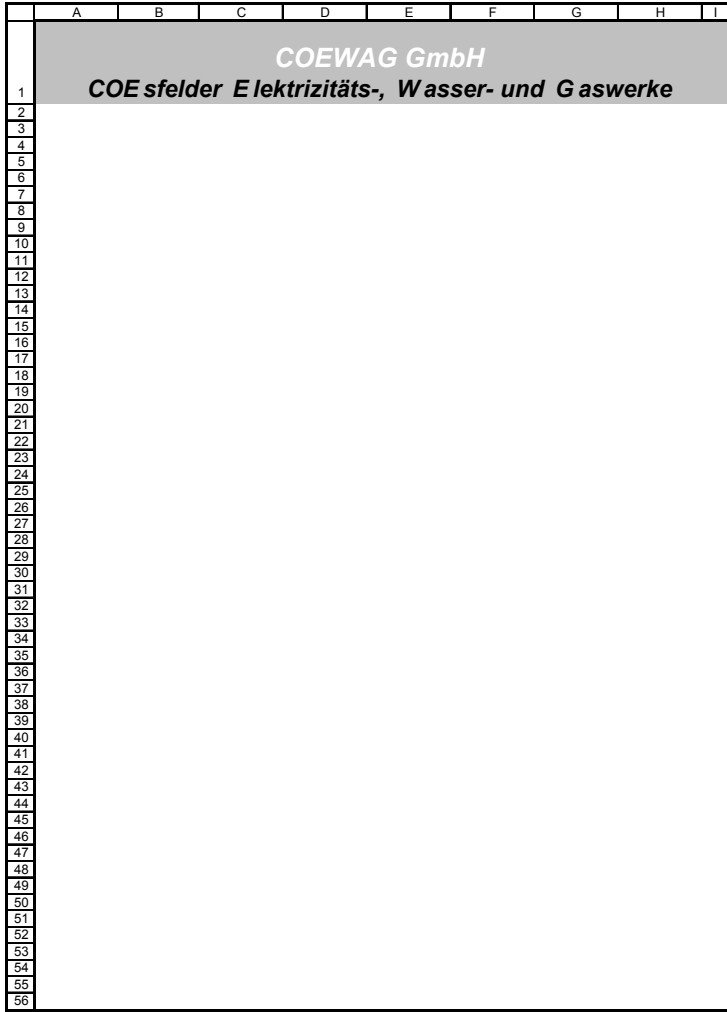

## **Arbeitsauftrag:**

- Lesen Sie die gegebene Textpassage aufmerksam durch und schlagen Sie für das gegebene Problem der Automatisierung der Fakturierung Anforderungs- und Umsetzungsmöglichkeiten an die Inhalte einer Rechnung vor!
- Platzieren Sie Ihre Vorschläge auf dem nebenstehenden Tabellenblatt, so dass eine möglichst DINgerechte Druckvorlage entsteht.
- Vervollständigen Sie das Tabellengerüst des Datenblatts "Rechnung" (*cw\_fakt1.xls*). (Achten Sie darauf, dass ein Feld in der Rechnung nur dann Inhalte haben soll, *wenn* die jeweilige Zeile benötigt wird. Ansonsten bleibt jedes Feld einer unbenötigten Zeile leer!!)

 **Rabattregelung der COEWAG GmbH: ab einer Umsatzhöhe von 20.000,00 DM 2%, Beträge über 3.000,00 DM 3% Mengenrabatt.** 

- Notieren Sie die Formeln der entscheidenden Felder.
- Die Firma Europa Büromöbel GmbH (Lahnstr. 166, 28199 Bremen) bestellt 25 Regalsysteme des Modells Wikinger, 25 Konferenztische des Modells Logo und Schreibtische des Modells Chef. Geben Sie die entsprechenden Daten in die fertig erstellte Tabelle "Rechnung" ein. Nutzen Sie dabei die auf den anderen Tabellenblättern gegebenen Informationen.

**© H. Merschmann**